# Bosch Motorsport **ECU MS 4.4 Sport/Sport Turbo**  Handbuch

F 02U 002 564-01

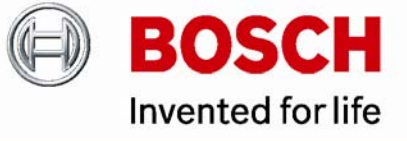

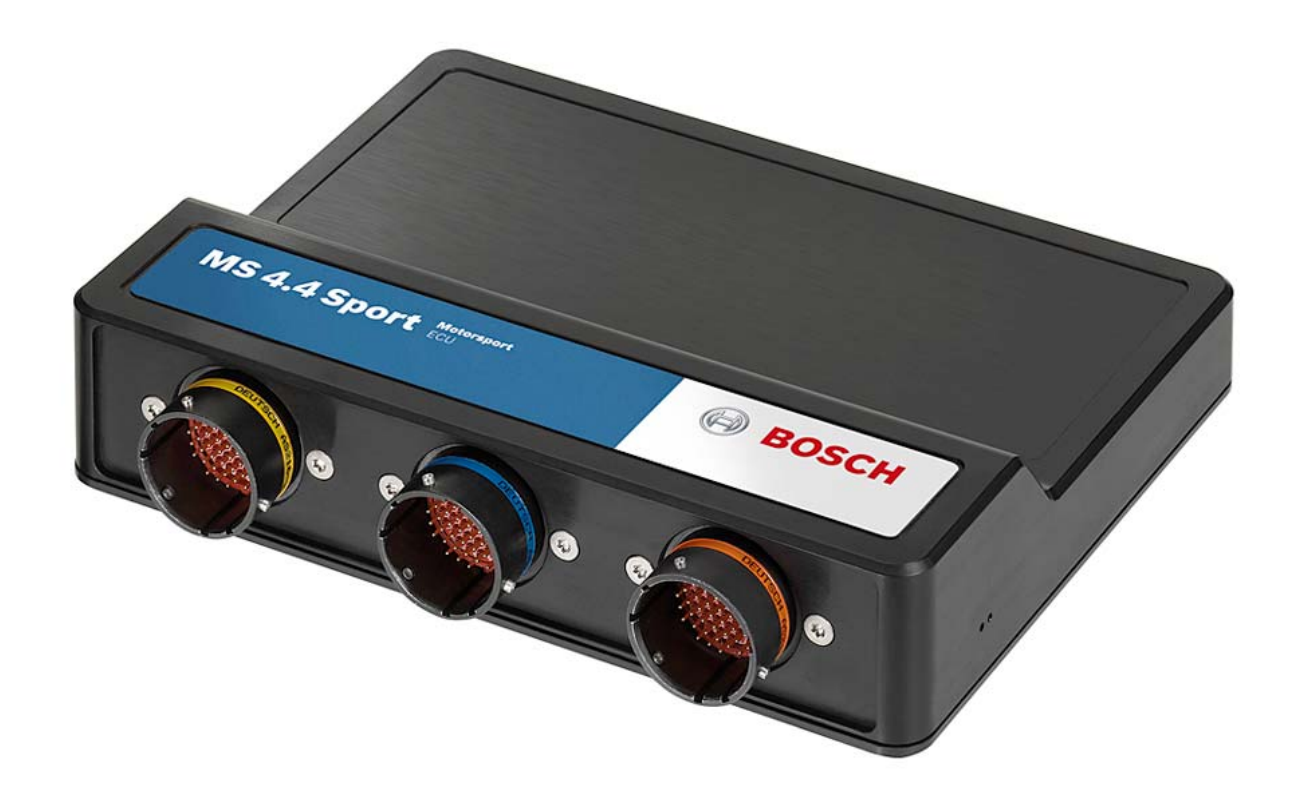

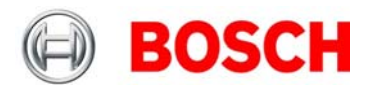

### Inhalt

# Inhalt

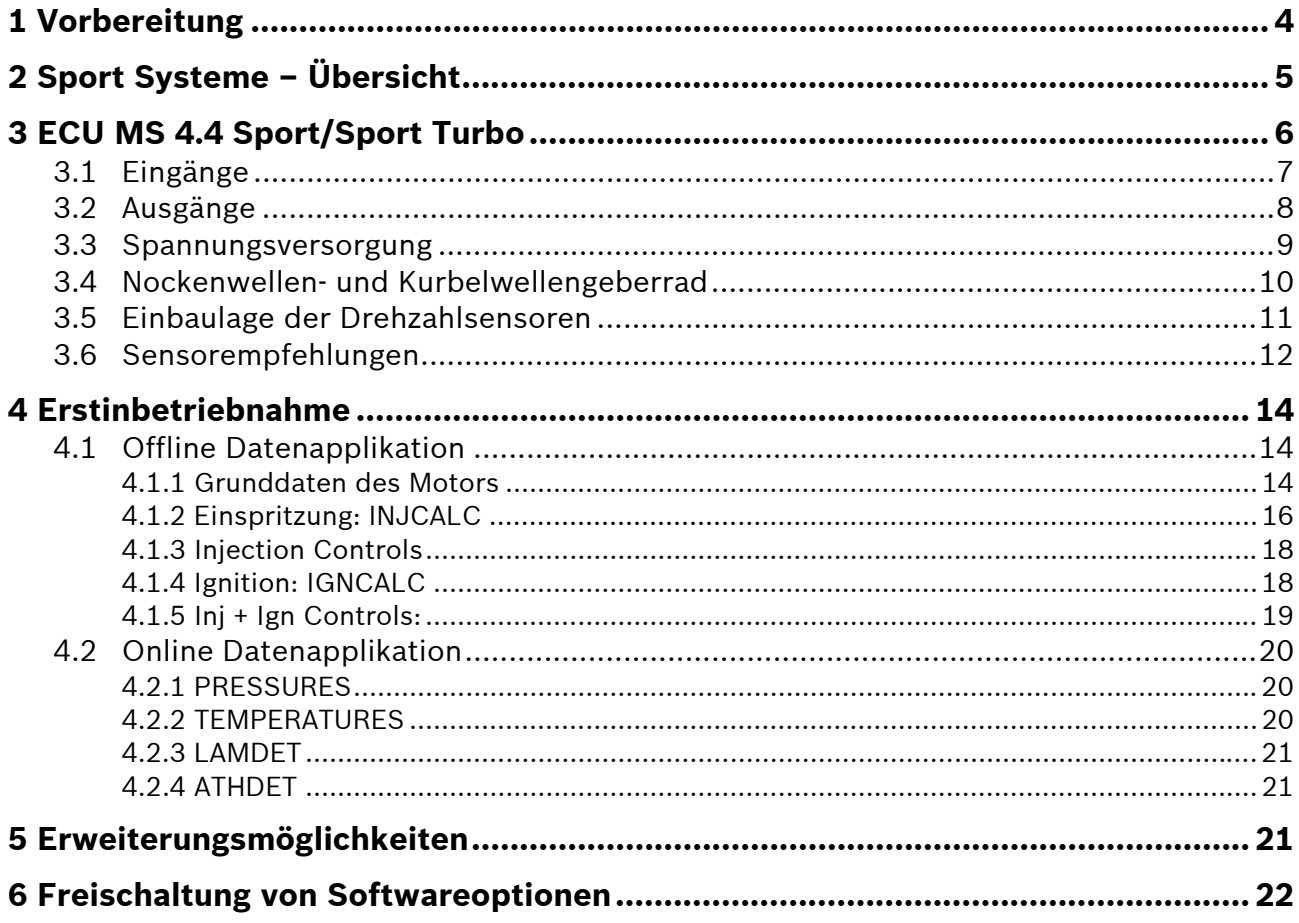

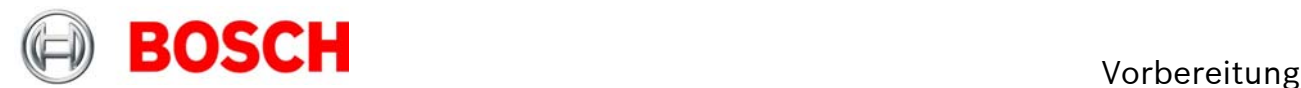

# **1 Vorbereitung**

#### **Wichtige Hinweise:**

Alle Produkte von Bosch Motorsport sind für den Einsatz durch Fachleute entwickelt worden und setzen vertiefte Kenntnisse von Kfz-Technik und Erfahrung im Motorsport voraus. Der Einsatz ist nicht ohne Risiken.

Der Käufer verpflichtet sich, das System nur im Rahmen des Motor-Rennsportes einzusetzen und nicht im öffentlichen Straßenverkehr. Für die Zuverlässigkeit des Systems im öffentlichen Straßenverkehr übernehmen wir keine Gewähr. Erfolgt ein Einsatz des Systems im öffentlichen Straßenverkehr, so übernehmen wir keinerlei Gewähr oder Haftung für Schäden.

Alle Systemkomponenten sind aufeinander abgestimmt und dürfen nicht ohne unsere ausdrückliche Zustimmung gegen ähnliche Komponenten getauscht werden. Eine einwandfreie und uneingeschränkte Funktion des Systems kann sonst nicht sichergestellt werden.

### **Für Systeme mit E-Gas gelten besondere Sicherheitsbestimmungen. Details dazu finden Sie in dem Dokument "Safety Instructions for Drive-by-Wire Systems in Motorsport Applications".**

Ausgabe November 11

#### **Vor dem Start:**

Installieren Sie die komplette Software der Installations-CD auf Ihrem Rechner, bevor Sie Ihren Motor zum ersten Mal in Betrieb nehmen. Die Software von Bosch Motorsport wurde für die Betriebssysteme Windows 2000 und Windows XP entwickelt, die Kompatibilität mit anderen Betriebssystemen wurde nicht getestet. Verbinden Sie Ihren Rechner mit dem PC Link Adapter (MSA Box) und installieren Sie den Treiber. Lesen Sie sich diese Anleitung sorgfältig durch und folgen Sie den Applikationsempfehlungen Schritt für Schritt. Für Hinweise und Erläuterungen stehen wir Ihnen gerne zur Verfügung, Kontaktdaten finden Sie auf der Rückseite.

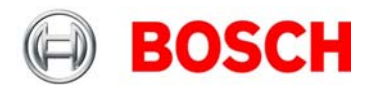

# <span id="page-4-0"></span>**2 Sport Systeme – Übersicht**

Die Sport Systeme unterstützen ein leicht verständliches Benutzerkonzept. Die Steuergeräte basieren auf dem sogenannten Alpha/n-Konzept. Bei diesem Konzept berechnet das Steuergerät die Motorsteuerungsparameter auf der Grundlage von Motordrehzahl, Drosselklappenstellung und Motortemperatur.

**Gasoline Direct Injection (GDI)** 

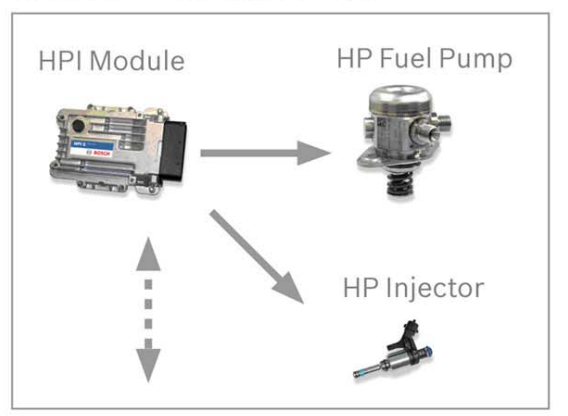

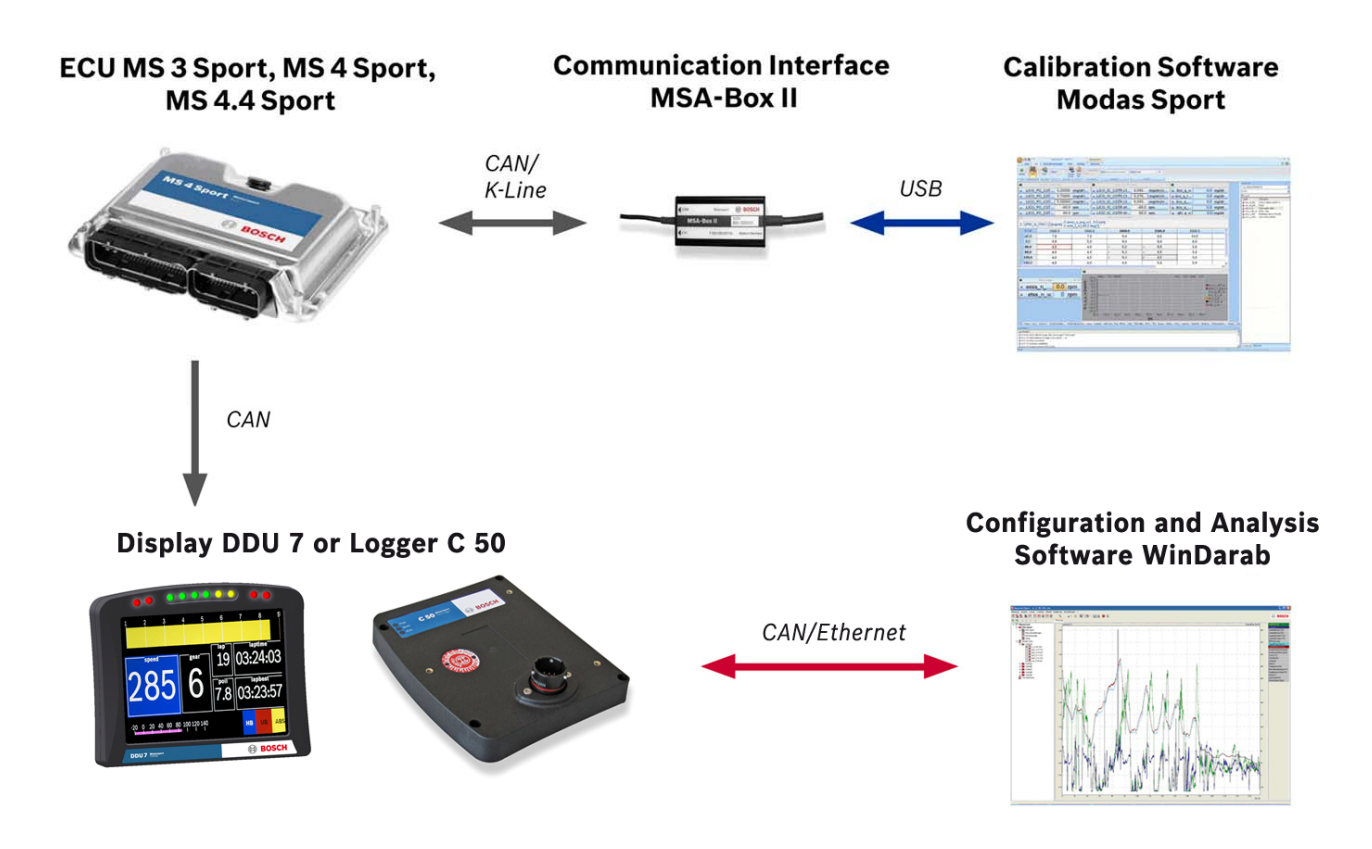

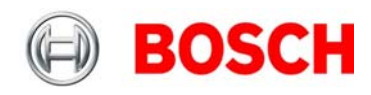

# <span id="page-5-0"></span>**3 ECU MS 4.4 Sport/Sport Turbo**

Das Motorsteuergerät MS 4.4 Sport [1] ist für Motoren mit bis zu zehn Zylindern einsetzbar. Es zeichnet sich durch ein robustes Gehäuse mit Motorsportsteckern, sowie eine große Anzahl von Analogeingängen aus. Das Gerät verfügt über zehn Treiber für externe Zündendstufen und zehn unabhängige Einspritzendstufen. Neben vielen weiteren Funktionen ist eine unabhängige Lambdaregelung für zwei Breitbandsonden inbegriffen. Vier Eingänge für Klopfsensoren ermöglichen eine optionale Klopfregelung. Für Turbomotoren bieten wir die Variante MS 4.4 Sport Turbo [2] an.

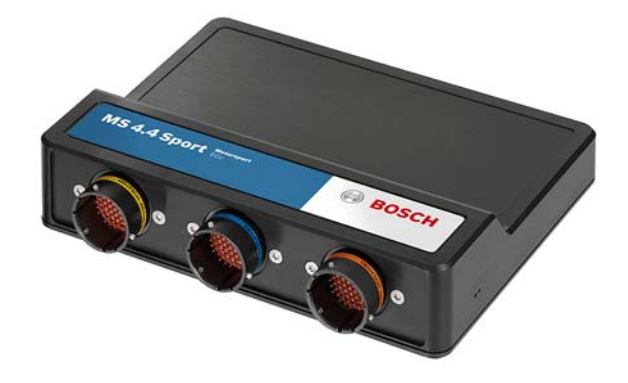

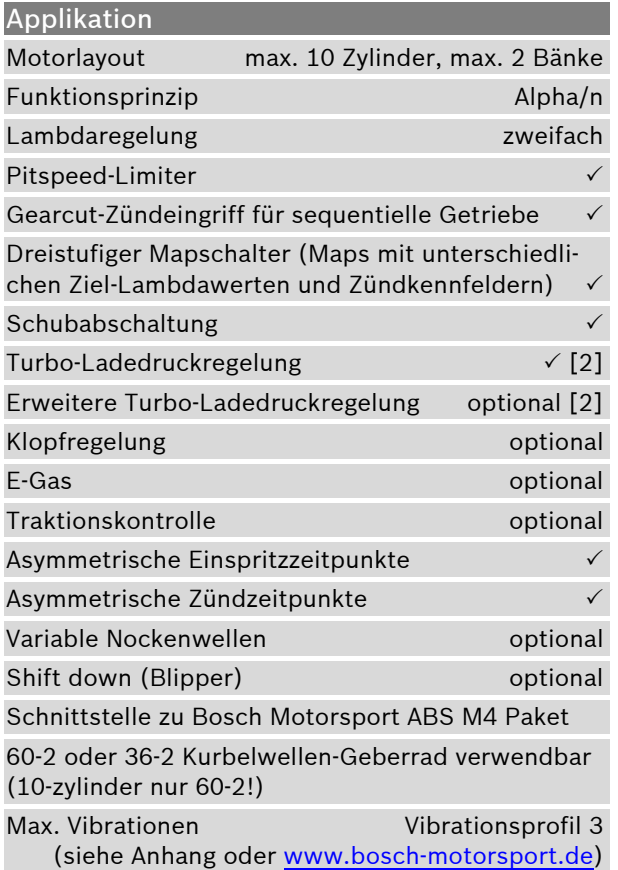

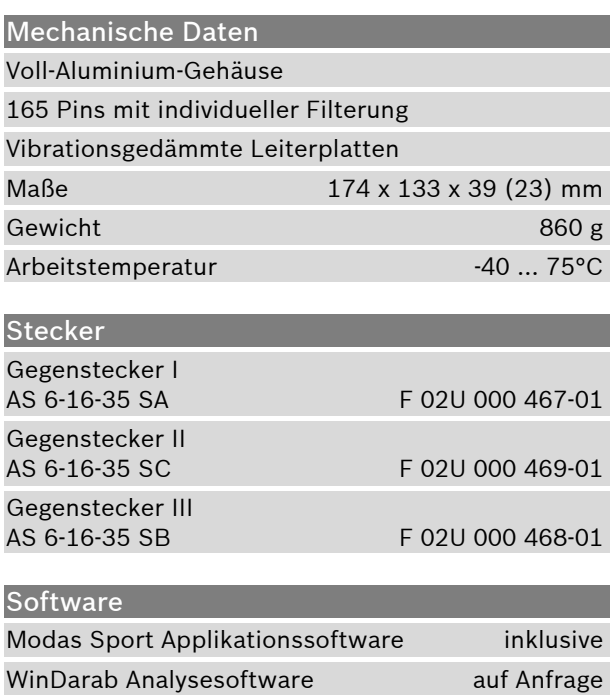

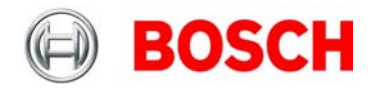

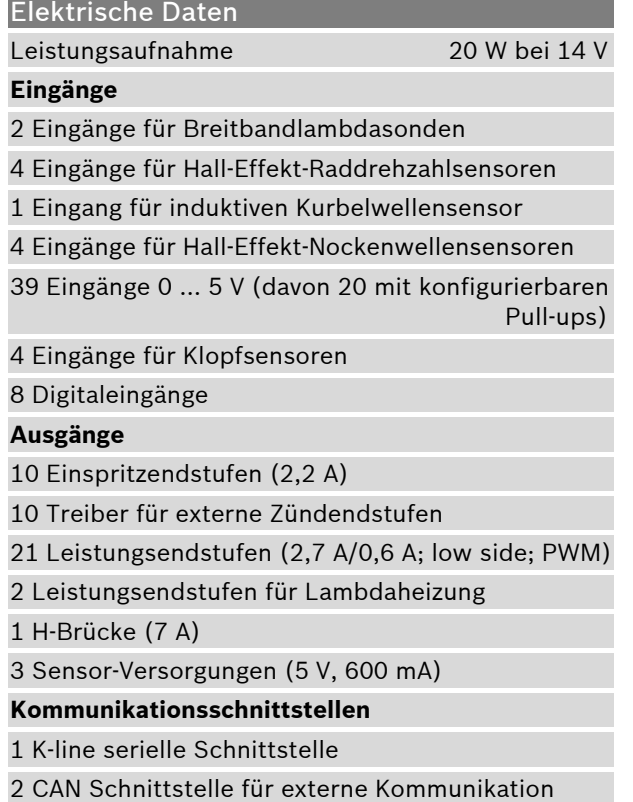

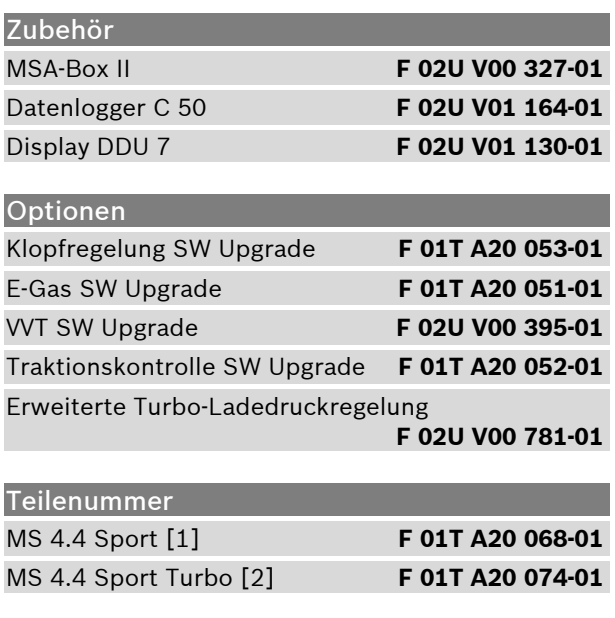

# **3.1 Eingänge**

Die Eingänge zur Temperaturmessung (z.B. Motortemperatur *tmot* oder Ansauglufttemperatur *tair*) haben interne Pull-up Widerstände zum Anschluss von NTC Sensoren (negativer Temperaturkoeffizient). Abhängig vom verwendeten Sensorwiderstand (z.B. 16 KOhm oder 2.5 KOhm NTC-Sensoren) muß die zugehörige Linearisierungskurve an den gewählten Sensor angepasst werden.

Für die Messung von Drosselklappenposition *ath* oder Drücken (z.B. Kraftstoffdruck *pfuel*), die einen Spannungswert liefern (aktive Sensoren), ist kein Pull-up notwendig. Diese Sensoren müssen mit ihrem individuellen Offset und ihrer individuellen Empfindlichkeit kalibriert werden (bei Bosch-Sensoren finden Sie diese Werte auf dem Sensorgehäuse aufgedruckt).

Zur Synchronisation des Steuergerätes mit der Motordrehzahl werden ein induktiver Sensor und ein Kurbelwellenzahnrad benötigt. Für die Nockenwelle wird ein Hall-Effekt-Sensor benötigt. Ebenso werden für die Radgeschwindigkeitsmessungen Hall-Effekt-Sensoren benötigt.

Zur Lambdaerfassung können Breitbandsonden vom Typ Bosch LSU 4.9 verwendet werden.

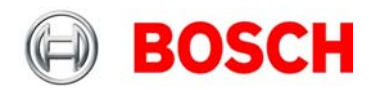

# <span id="page-7-0"></span>**3.2 Ausgänge**

Für die Einspritzung stehen 10 unabhängige Einspritzendstufen zur Verfügung. Diese Endstufen können einen maximalen Strom von 2.2 Ampere aufnehmen. Deshalb müssen die Einspritzventile einen Widerstand von mindestens 6 Ohm aufweisen (Achtung: Einige Bosch-Einspritzventile haben einen Widerstand von nur 1,2 Ohm, diese sind hier nicht geeignet!).

Je nach Ausführung beinhaltet das Steuergerät Zündendstufen oder Zündtreiber für externe Endstufen. Die Verkabelung für Zündspulen mit integrierten Endstufen sehen Sie im linken Teil der folgenden Grafik, jene für Zündspulen mit externen Endstufen im rechten Teil der Grafik.

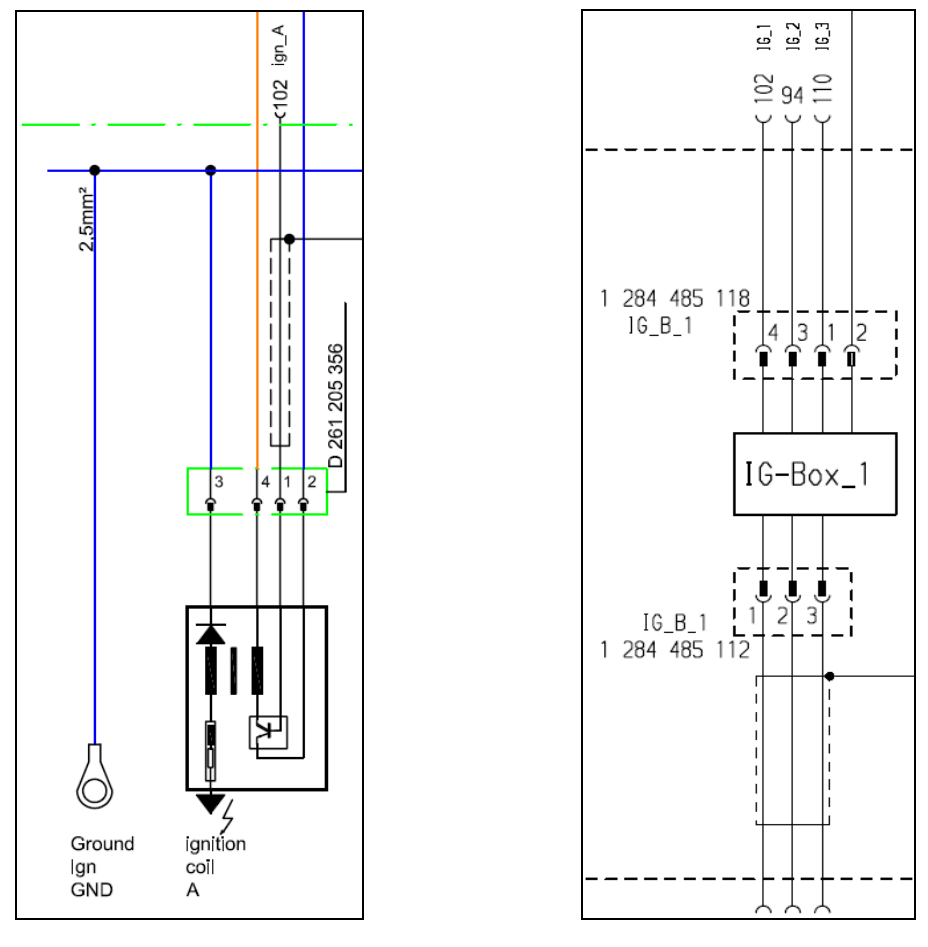

Integrierte Endstufen Endstufen Externe Endstufen

Ein typischer 6-Zylinder Motor mit der Zündfolge 1-5-3-6-2-4 wird wie folgt angeschlossen:

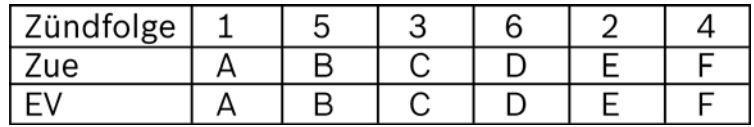

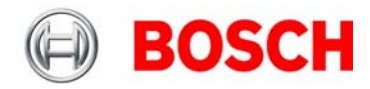

# <span id="page-8-0"></span>**3.3 Spannungsversorgung**

Die ECU MS 4.4 Sport/Sport Turbo benötigt ein externes Relais zur Spannungsversorgung im Kabelbaum. Das Relais wird vom Steuergerät gesteuert.

Es ist auf eine gute Masseverbindung zu achten. Das bedeutet:

- Eine Masseverbindung mit einer guten, niederohmigen Verbindung zum Minuspol der Batterie
- Die Verbindung muss sauber, fett-, farb- und korrosionsfrei sein
- Zylinderköpfe bieten sich als guter Massepunkt an
- Es ist ein ausreichend großer Leitungsquerschnitt für die Verbindung zu wählen
- Je größer die Kontaktfläche, desto besser

Bosch verwendet die folgenden Begriffe für die Bezeichnung der Spannungsversorgung:

- KL15 ist die vom Fahrer geschaltete Versorgung zur Batterie
- KL30 ist der ungeschaltete positive Batterieanschluss
- KL31 ist der ungeschaltete negative Batterieanschluss

Es ist auf die maximal zulässigen Ströme für Leitungen und Steckerpins zu achten!

#### Erläuterungen:

- Die ECU steuert das Hauptrelais an.

- KL30 ist unter Dauerspannung

- KL15 ist nur unter Spannung, wenn die ECU das Hauptrelais einschaltet Hauptschalter Sicherung / Stromkreis - Die ECU schaltet das Hauptrelais ein, wenn 12 V auf dem Anschluss "KL15 IN" liegen. Pluspol (+) - Die ECU schaltet das Hauptrelais aus, wenn keine 12 V am Anschluss "KL15 IN" liegen. Die ECU geht in den Nachlauf, sobald "KL15 IN" geöffnet wird. Nach etwa 2 Sekunden wird das Hauptrelais ausgeschaltet - Es wird empfohlen, den KL30 Schaltkreis abzusichern.  $14g<sub>i</sub>$ - Empfohlener Leitungsguerschnitt bezieht sich auf "Raychem Spec 44 wire" 87a KL30  $20g$  $14<sub>9a</sub>$  $30$  $87$ **KL30**  $20g$  $8<sup>1</sup>$  $20a$ a KL<sub>15</sub> IN  $20a<sub>5</sub>$ Zündschalter MS4 Hauptrelais  $20g<sub>8</sub>$ **KL15**  $16a<sub>i</sub>$  $14a<sub>i</sub>$ **KL15**  $16<sub>95</sub>$ KL31 **16ga**  $14a$ Minuspol (-) KL31  $16<sub>98</sub>$ 

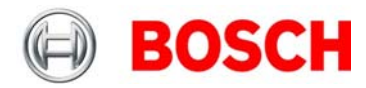

# <span id="page-9-0"></span>**3.4 Nockenwellen- und Kurbelwellengeberrad**

### **Nockenwellengeberrad**

Das Geberrad auf der Nockenwelle besitzt nur einen Zahn. Zur Erfassung des Nockenwellensignals ist ein Hall-Effekt-Sensor zu verwenden, z.B. HA-P.

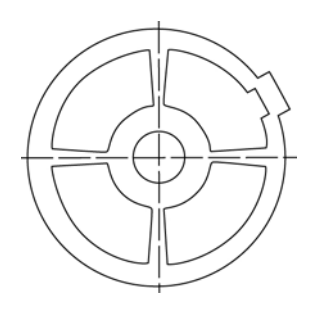

### **Kurbelwellengeberrad**

Das Geberrad auf der Kurbelwelle besitzt 60(-2) Zähne oder 36(-2) Zähne. Zur Erfassung des Kurbelwellensignals ist ein Induktivsensor zu verwenden, z.B.IA-C.

Weitere Anforderungen:

- Geberrad muss aus ferromagnetischem Material gefertigt sein
- Geberradzähne müssen scharfkantig sein
- Bezugsmarke ist der zweite Zahn nach der Lücke

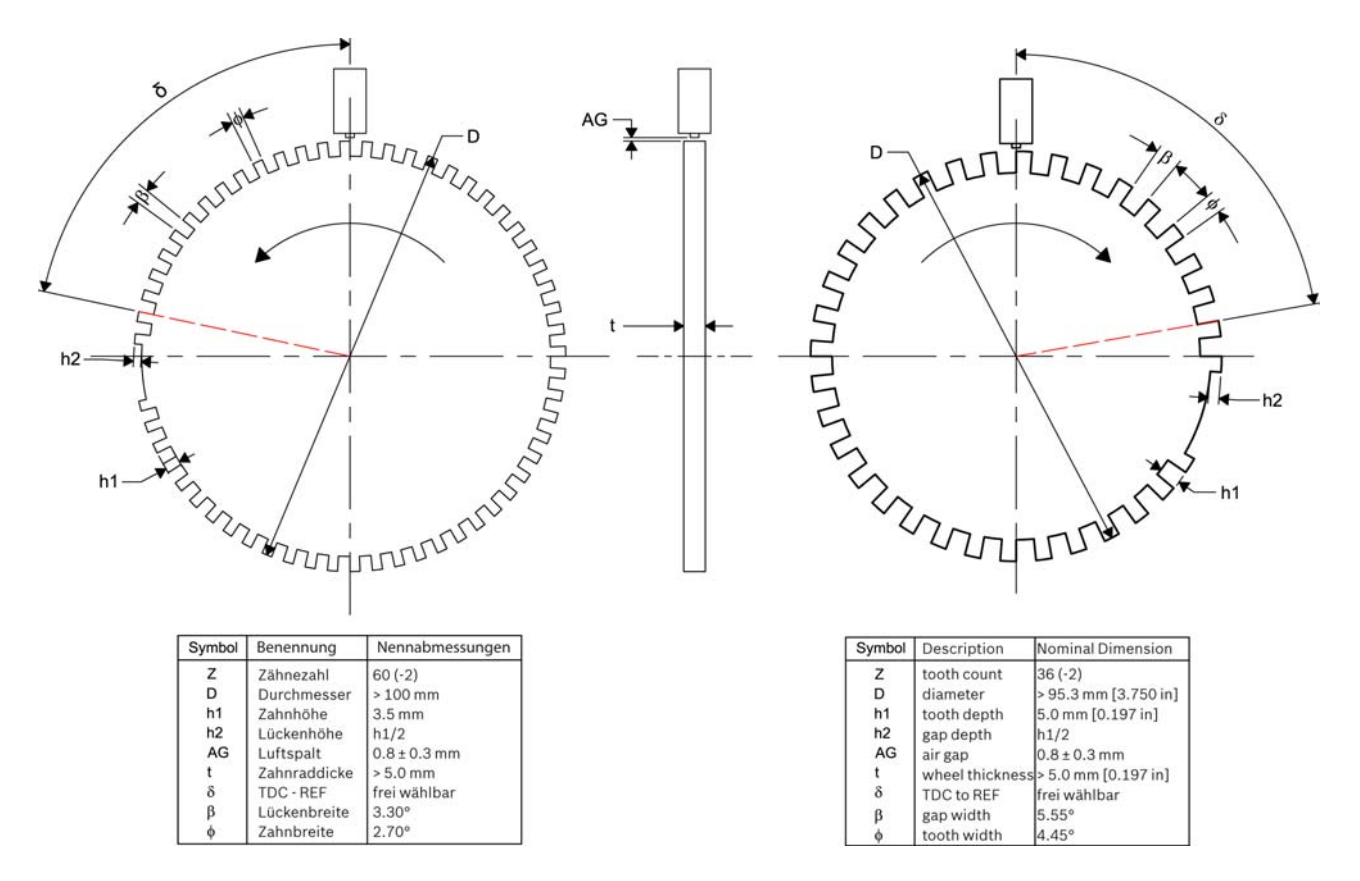

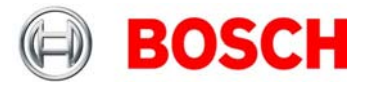

# <span id="page-10-0"></span>**3.5 Einbaulage der Drehzahlsensoren**

So finden Sie die korrekte Position für den Kurbelwellensensor und den Nockenwellensensor:

- Drehen Sie den Motor auf Position Zünd-OT für Zylinder 1
- Drehen Sie den Motor gegen die Laufrichtung um 78° Kurbelwelle (bei Verwendung eines 60-2-zahnigen Kurbelwellengeberrades) bzw. 66° Kurbelwelle (bei Verwendung eines 36-2 zahnigen Kurbelwellengeberrades) zurück.
- Stellen Sie die Postion des Kurbelwellengeberrades auf den induktiven Drehzahlsensor ein: die Längsachse des Drehzahlsensors muss genau zur Bezugsmarke zeigen (zweite fallende Flanke nach der Lücke).
- Stellen Sie das einzahnige Nockenwellengeberrad so ein, dass der Hall-Effekt Sensor etwa auf die Zahnmitte zeigt.
- Drehen Sie den Motor 360° Kurbelwelle, um die Position 78° bzw. 66° vor dem Ladungswechsel-OT für Zylinder 1 zu erreichen.
- Die Kurbelwellensensor-Bezugsmarke muss in einer Linie mit der Längsachse des Sensors (wie in Schritt 3) liegen, und der Nockenwellenzahn muss gegenüber dem Nockenwellensensor liegen.

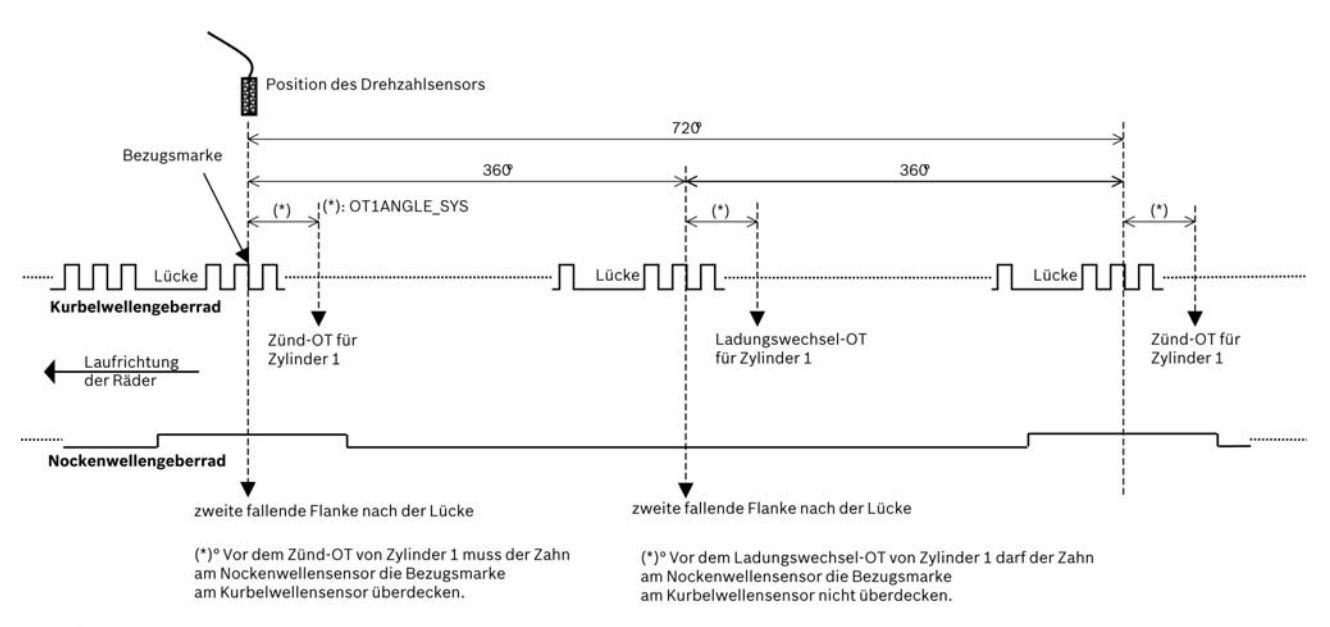

<sup>(\*):</sup> OT1ANGLE\_SYS

Erläuterungen zum Bild oben:

- Alle Winkel sind in Grad KW angegeben
- Der Nockenwellengeberradzahn muss breit genug sein, um ein sicheres Übergreifen der Kurbelwellengeberrad-Bezugsmarke jederzeit zu sichern
- Der Nockenwellensensor ist "aktiv low", das heißt: beim Passieren des Zahnes ist das Ausgangssignal "low".
- Bei 4- und 6-Zylinder-Motoren muss der Wert von 66 Grad für OT1ANGLE\_SYS durch 78 Grad ersetzt werden

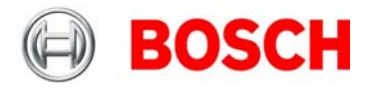

## <span id="page-11-0"></span>**3.6 Sensorempfehlungen**

Folgende Bosch-Sensoren haben sich im Rennalltag hundertfach bewährt und können somit von uns als Basispaket empfohlen werden. Sie bieten ein sehr gutes Preis-Leistungsverhältnis.

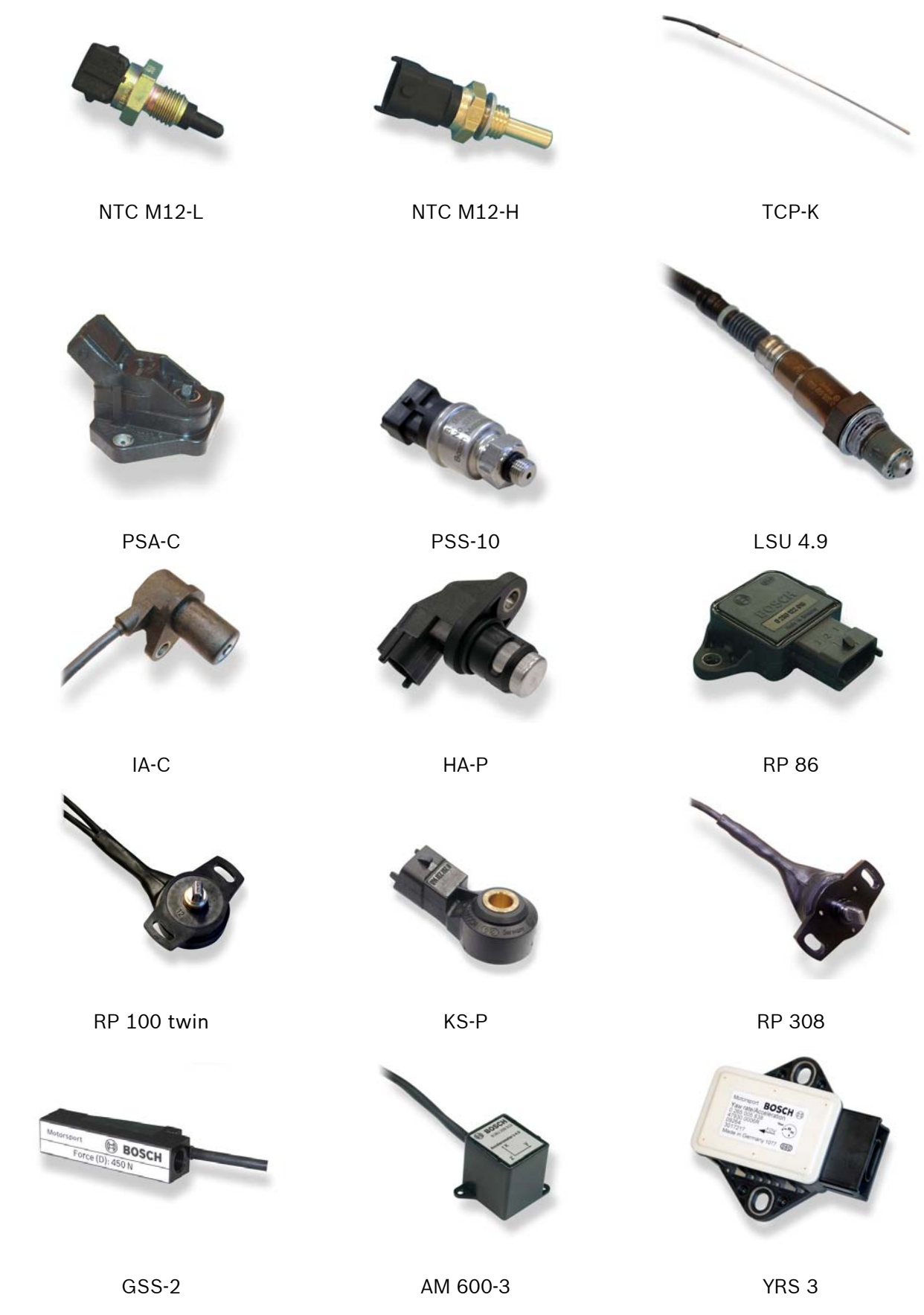

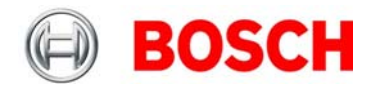

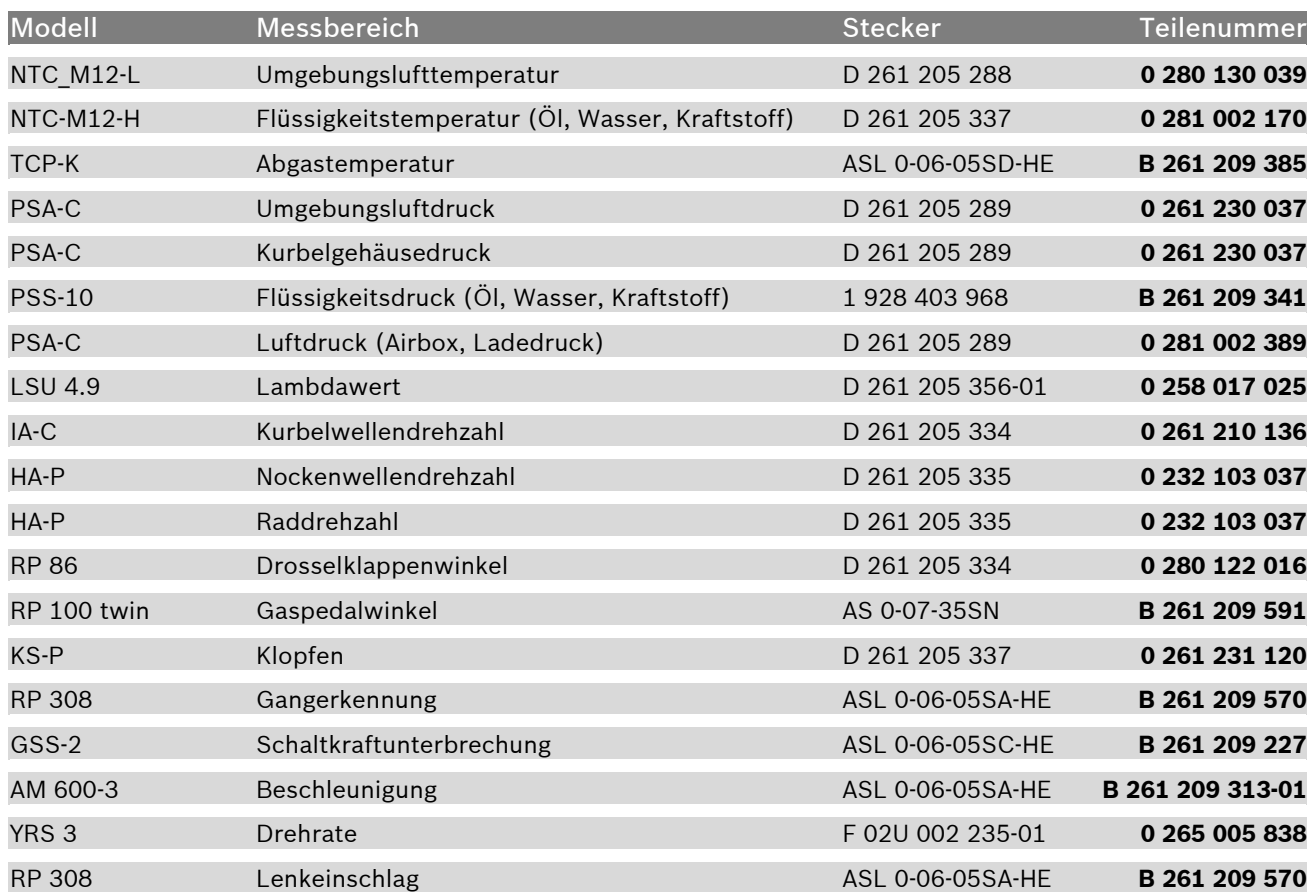

<span id="page-12-0"></span>Der Sensorumfang kann abhängig von der eingesetzten Softwarevariante differieren.

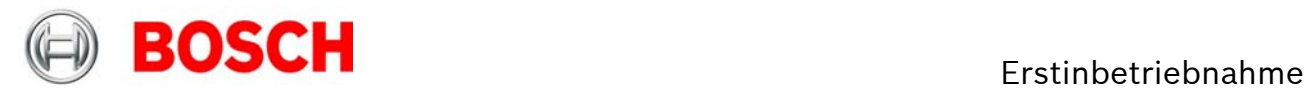

# **4 Erstinbetriebnahme**

# <span id="page-13-0"></span>**4.1 Offline Datenapplikation**

Im folgenden Kapitel werden nur die wichtigsten Parameter behandelt, die vor einem ersten Motorstart geprüft und eingestellt werden sollten. Es wird beschrieben, welche Funktionen zunächst abgeschaltet werden sollten, einige Applikationslabels werden nicht im Detail erklärt. Diese Funktionen und Labels werden im beiliegenden Funktionsrahmen detailliert beschrieben. Dieses Kapitel zur Offline Datenapplikation soll helfen, den ersten Motorstart ohne Probleme zu absolvieren.

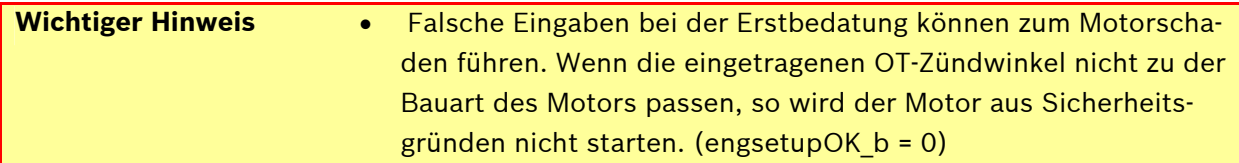

## <span id="page-13-1"></span>**4.1.1 Grunddaten des Motors**

### **Wie viele Zylinder hat der Motor?**

Das System kann für Motoren mit unterschiedlicher Zylinderzahl eingesetzt werden, ohne den Programmstand ändern zu müssen.

### **Wie viele Zähne hat das Kurbelwellenrad?**

Das System unterstützt Kurbelwellenräder mit 60-2 und 36-2 Zähnen. Die Zündwinkel beziehen sich auf den zweiten Zahn nach der Lücke in Drehrichtung. Der erste Zylinder der Zündfolge sollte seinen OT nach der Lücke haben.

#### **Hat der Motor eine symmetrische Zündfolge? Falls nein: wie sind die Zündwinkel definiert?**

V-Motoren können einen Zylinderwinkel aufweisen, der eine asymmetrische Zündfolge erfordert. Ausgehend vom Zylinder 1-OT kann der Zündwinkel für jeden Zylinder individuell programmiert werden.

#### **Passt die Verkabelung zur Zündfolge?**

Zylinder 1 muss an Ausgang A des Systems angeschlossen werden, Zylinder 2 an Ausgang B usw. Die OT-Winkel werden in aufsteigender Reihenfolge angegeben.

Nach der Installation der Applikationssoftware gehen Sie schrittweise wie folgt vor:

Tragen Sie die Zylinderanzahl des in Betrieb zu nehmenden Motors unter CYLNUMBER ein.

Hat das Kurbelwellenrad 36-2 Zähne, so setzen Sie CRANKWHEEL36 zu 1. Hat es 60-2 Zähne, so setzen Sie sie zu 0 (Standardeinstellung).

Tragen Sie die OT-Winkel für jeden Zylinder in der angegebenen Weise die Funktionen TDCCYL\_1 bis TDCCYL\_N ein, wobei N die Anzahl der Zylinder darstellt.

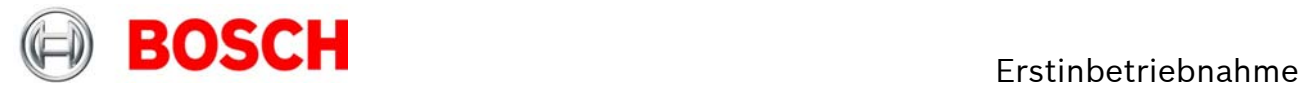

#### **Beispiel 1**

Zur Veranschaulichung hier die Eingabewerte für einen symmetrischen Motor mit sechs Zylindern und einem Standard-Nockenwellenrad. Zylinder 1-OT liegt 78° hinter dem zweiten Zahn nach der Lücke. Daraus ergeben sich folgende Eingabewerte:

CYLNUMBER = 6

CRANKWHEEL36 =0

TDCCYL\_1 = 78

TDCCYL\_2 = 198

TDCCYL\_3 = 318

TDCCYL\_4 = 438

TDCCYL\_5 = 558

TDCCYL\_6 = 678

Die Abstände von je 120° zwischen den OT führen zu einer symmetrischen Zündfolge.

### **Beispiel 2**

Beim zweiten Beispiel gehen wir von einem V-6-Motor aus, der eine Zündfolge von 90°-150° aufweist. In diesem Falle lauten die Eingabewerte:

TDCCYL  $1 = 78$ TDCCYL\_2 = 168 TDCCYL\_3 = 318 TDCCYL\_4 = 408 TDCCYL\_5 = 558 TDCCYL\_6 = 648

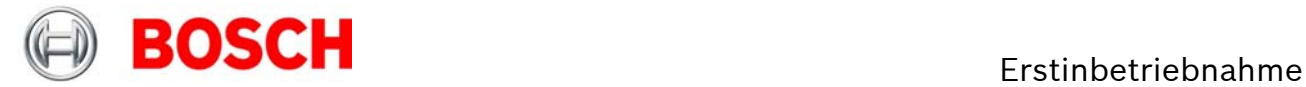

# <span id="page-15-0"></span>**4.1.2 Einspritzung: INJCALC**

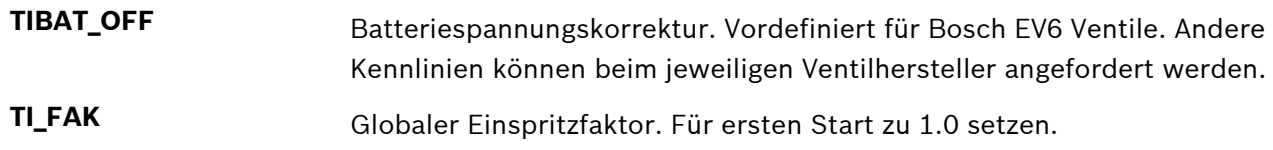

## **4.1.2.1 Injection Map**

**TI\_DEF** Grund-Einspritzzeit in Millisekunden

Die Einspritzzeit ist hauptsächlich von Drosselklappenstellung, Motordrehzahl, Kraftstoffdruck und Einspritzventil abhängig. Um einen ersten Anhaltspunkt zu erhalten, sollten die folgenden Größen bekannt sein:

- $\bullet$  Hubvolumen pro Zylinder Vc (m<sup>3</sup>)
- Saugrohrdruck im jeweiligen Betriebspunkt (nach Drosselklappe) pi [Pa]
- $\bullet$  Lambda Sollwert  $\lambda$
- Kraftstoffdruck pf [bar]
- Durchflusskonstante des EV's Q<sub>stat</sub> [g/min] bei Referenzdruck pfRef [bar]
- Ansauglufttemperatur  $Ti [K]$

Die benötigte Kraftstoffmasse mf berechnet sich zu:

$$
m_f = \frac{p_i \cdot V_C}{R \cdot T_i} \cdot \frac{1}{14.5} \cdot \frac{1}{\lambda}
$$
 [kg] mit R = 287 [J/kg] konstant

Die Einspritzzeit berechnet sich zu:

$$
ti = \frac{m_f}{Q_{\text{stat}}} \cdot \sqrt{\frac{p_{f \text{Re} f}}{p_f}} \cdot 10^6 \cdot 60 \quad \text{[ms]}
$$

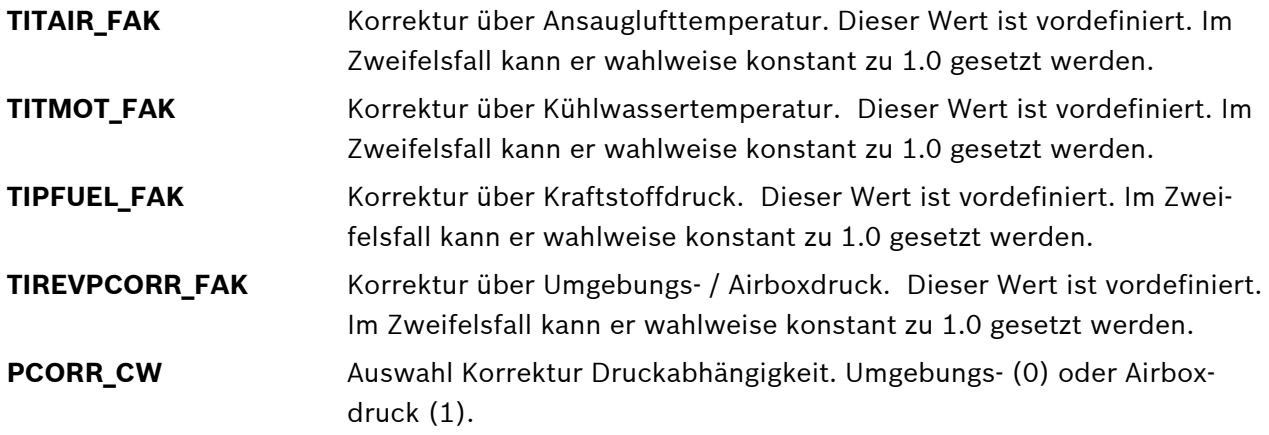

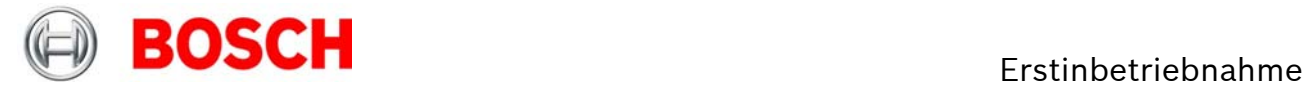

## **4.1.2.2 Cylinder Individual**

**CYLBANK\_CW** Die Lambdaregelung erfolgt bankweise und kann nur bei korrekter Eingabe einwandfrei arbeiten. Bei geöffnetem Label kann die entsprechende Bank über ein Dropdown-Menü jedem Zylinder zugeordnet werden.

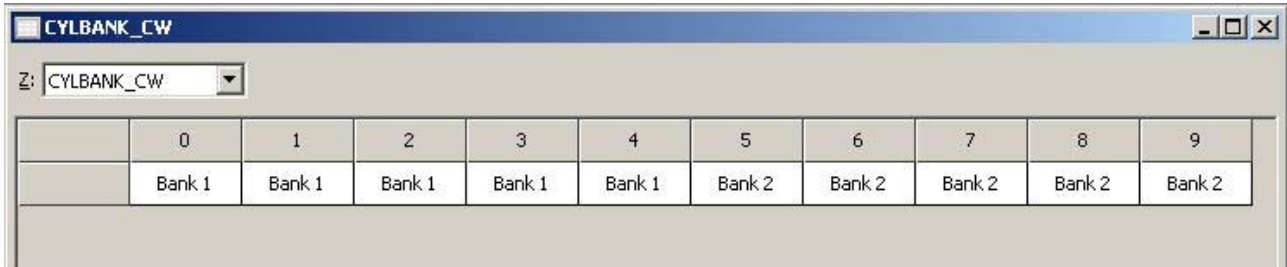

#### **Achtung:**

**Motoren mit einer Lambdasonde werden als 1-Bank-System betrieben. Setzen Sie CYLBANK\_CW zu 0.** 

**TIREVATH\_FAK\_x** Zylinderindividuelle Korrekturen. Für Erstinbetriebnahme zu 1.0 setzen. Nummerierung bezieht sich auf die Zündfolge.

**INJOFFPATTERN** Momentenreduktion durch Einspritzausblendung. Verschiedene sich wiederholende Ausblendmuster können für mehrere volle Arbeitstakte (2 volle Kurbelwellenumdrehungen oder 720° KW) des Motors definiert werden. Das verhindert, dass einzelne Zylinder zu stark auskühlen und ermöglicht die Festlegung optimaler Ausblendmuster.

Beispiel 4-Zylinder Motor:

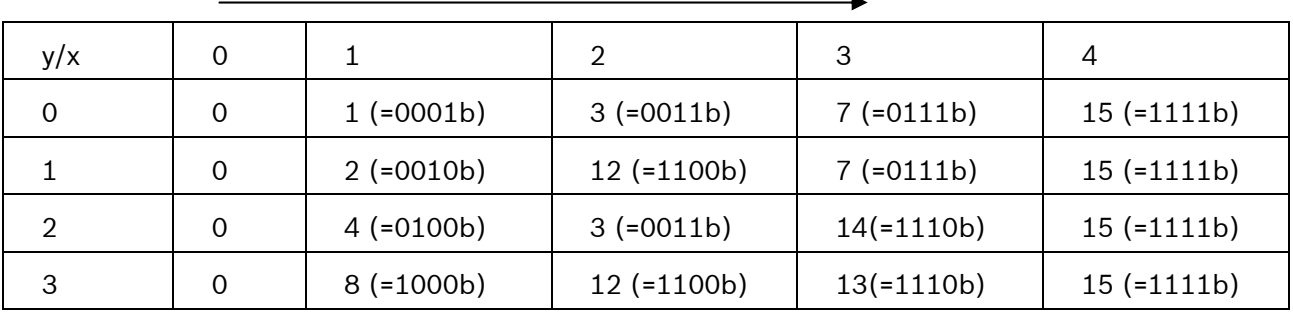

Ausblendstufe injoff

Die Zylinder werden bitweise zugeordnet, das niedrigste Bit bezeichnet Zylinder 1 in Zündfolge  $(FO1)$ , z.B. injoff = 1:

- Erster voller Arbeitstakt 0°-720°: Zylinder 1 (FO1) wird ausgeblendet
- Zweiter voller Arbeitstakt 720°-1440°: Zylinder 2 (FO2) wird ausgeblendet
- Dritter voller Arbeitstakt 1440°-2160°: Zylinder 3 (FO3) wird ausgeblendet
- Vierter voller Arbeitstakt 2160°-2880°: Zylinder 4 (FO4) wird ausgeblendet
- Fünfter voller Arbeitstakt 2880°-3600°: Zylinder 1 (FO1) wird ausgeblendet
- …

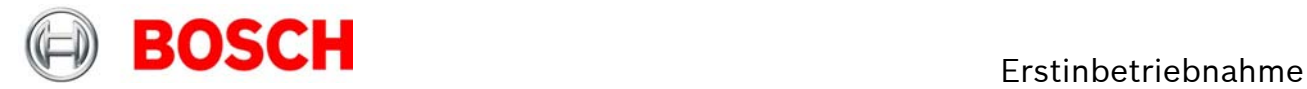

## **4.1.2.3 Injection Start**

**TISTARTBASE** Grundeinspritzzeit im Motorstart. Kann bei Saugmotoren auf einen Wert in der Größenordnung der Volllast-Einspritzzeit aus den Kennfeldern TI\_MIN/DEF/MAX gesetzt werden. Für Turbomotoren kann dem veränderten Saugrohrdruck im Start durch lineares Herunterskalieren der Volllast-Zeiten Rechnung getragen werden. Alle weiteren Korrekturen: Vordefiniert. Im Zweifelsfall kann konstant auf 1.0 gesetzt werden.

## **4.1.2.4 Injection Angle**

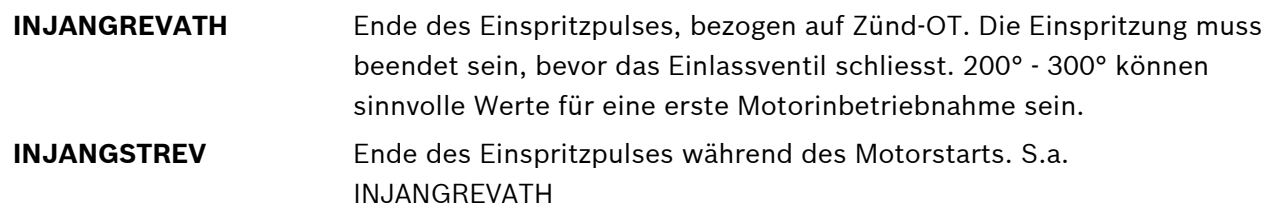

## <span id="page-17-0"></span>**4.1.3 Injection Controls**

### **4.1.3.1 LAMCTRL**

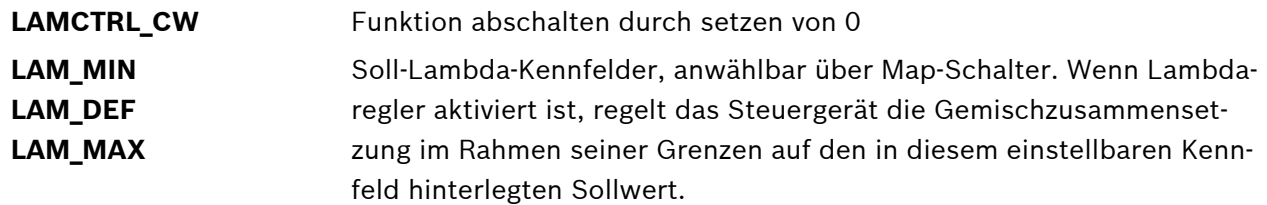

## **4.1.3.2 INJCUT**

**INJCUTGEAR** Funktion abschalten durch setzen von 0.0

## **4.1.3.3 INJENRICH**

**INJENRICHREV\_MIN** Funktion abschalten durch setzen von 32768

## <span id="page-17-1"></span>**4.1.4 Ignition: IGNCALC**

**Hinweis:** 

**Positive Werte bezeichnen Zündwinkel vor OT, negative Werte entsprechend Zündwinkel nach OT. Beginnen Sie mit moderaten Werten, um den Motor vor Schäden zu schützen.** 

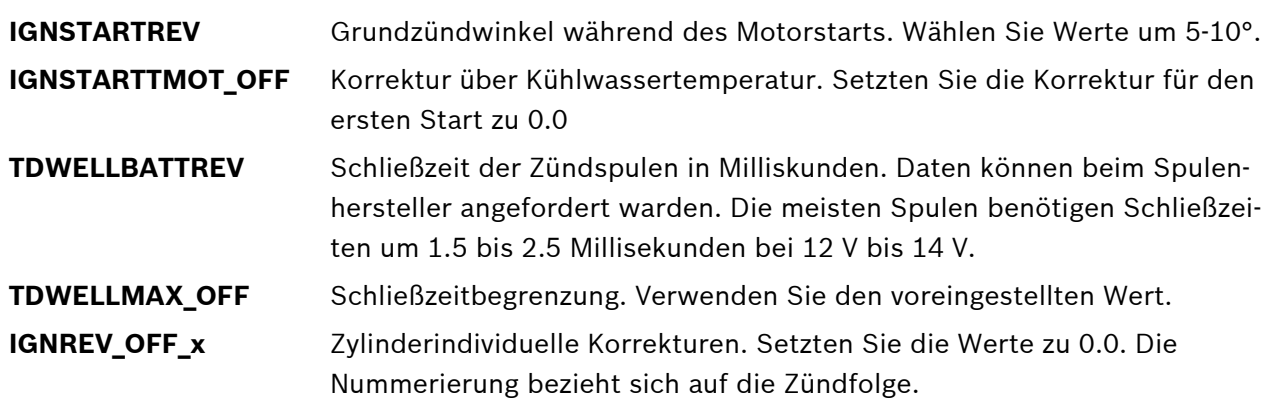

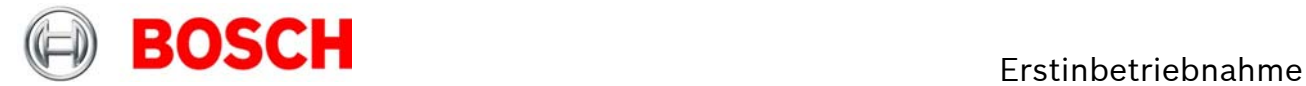

## **4.1.4.1 IGNITION\_MAPS**

**IGN\_MIN IGN\_DEF IGN\_MAX**  Grundzündwinkelkennfelder in Grad Kurbelwelle vor OT, abhängig vom Map-Schalter. Für die Motorinbetriebnahme empfehlen sich moderate Zündwinkel. Saugmotoren können in der Teillast meist mit Zündwinkeln um 20° - 25° sicher betrieben werden, Turbomotoren können bei hohen Ladedrücken deutlich spätere Zündwinkel verlangen. Die richtigen Zündwinkel sind stark von Verdichtungsverhältnis, Kraftstoffqualität, Temperaturen und Motorhardware abhängig. Bei Verwendung von minderwertigem Kraftstoff, Betreib bei hohen Temperaturen oder stark klopfenden Motoren wählen Sie einen sicheren Betrieb.

Alle weiteren Korrekturen: Vordefiniert. Im Zweifelsfall kann konstant auf 1.0 gesetzt werden.

## <span id="page-18-0"></span>**4.1.5 Inj + Ign Controls:**

### **4.1.5.1 GEARCUT:**

**GCREV\_THR** Funktion abschalten durch setzen von 32768

## **4.1.5.2 REVLIMIT:**

Der Drehzahlbegrenzer arbeitet in drei Stufen:

- Weicher Begrenzer durch Zündwinkel-Spätverstellung
- Harter Begrenzer durch Einspritzausblendung
- Absolute Begrenzung durch Abschaltung von Zündung und Einspritzung
- **REVLIMITSOFTGEAR** Weicher Begrenzer, gangabhängig. Wählen Sie am Prüfstand den gleichen Wert für alle Gänge.
- **IGNREVLIMITSOFT** Zündwinkel abhängig von Überdrehzahl (rev REVLIMITSOFTGEAR)
- REVLIMITHARDGEAR Bei Überschreitung dieser Drehzahl wird die Einspritzung abgestellt.
- **REVLIMITIGNOFF\_OFF** Absolute Begrenzung, Abschaltung von Zündung und Einspritzung.

### **4.1.5.3 SPEEDLIMIT:**

**SPEEDLIMITREV\_MIN** Funktion abschalten durch setzen von 32768

### **4.1.5.4 TRACTIONCTRL:**

**TC\_CW Funktion abschalten durch setzen von 0** 

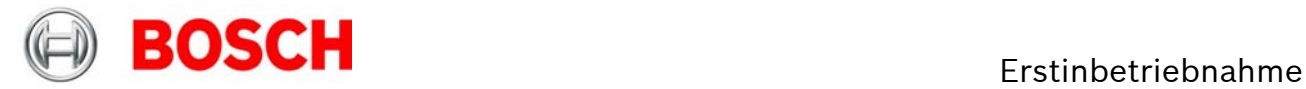

# <span id="page-19-0"></span>**4.2 Online Datenapplikation**

Sensoren und angeschlossene Systeme können geprüft werden, wenn das System elektrisch eingeschaltet ist. Starten Sie den Motor nicht, bevor Sie alle Schritte in diesem Kapitel ausgeführt haben. Stellen Sie sicher, dass die Batterie korrekt angeschlossen ist, alle Sensoren angeschlossen sind und die Massebänder korrekt angeschlossen sind, bevor das System eingeschaltet wird. Prüfen Sie die Sensorik auf Fehlerbits (Bits …\_e) bevor Sie den Motor starten.

## <span id="page-19-1"></span>**4.2.1 PRESSURES**

Alle Drücke werden auf die gleiche Art und Weise berechnet. Im System sind Öldruck (poil), Umgebungsdruck (pamb), Kubelgehäusedruck (pcrank) und Kraftstoffdruck (pfuel) verfügbar.

Beispiel: Umgebungsdruck

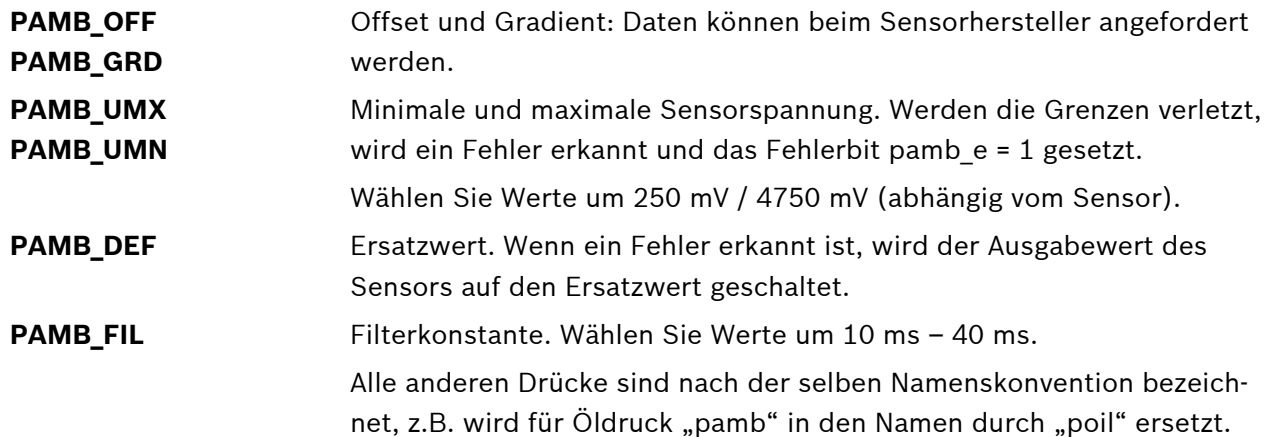

## <span id="page-19-2"></span>**4.2.2 TEMPERATURES**

Alle Temperaturen werden auf die gleiche Art und Weise berechnet. Im System sind Öltemperatur (toil), Ansauglufttemperatur (tair), Kühlwassertemperatur (tmot) und Kraftstofftemperatur (tfuel) verfügbar.

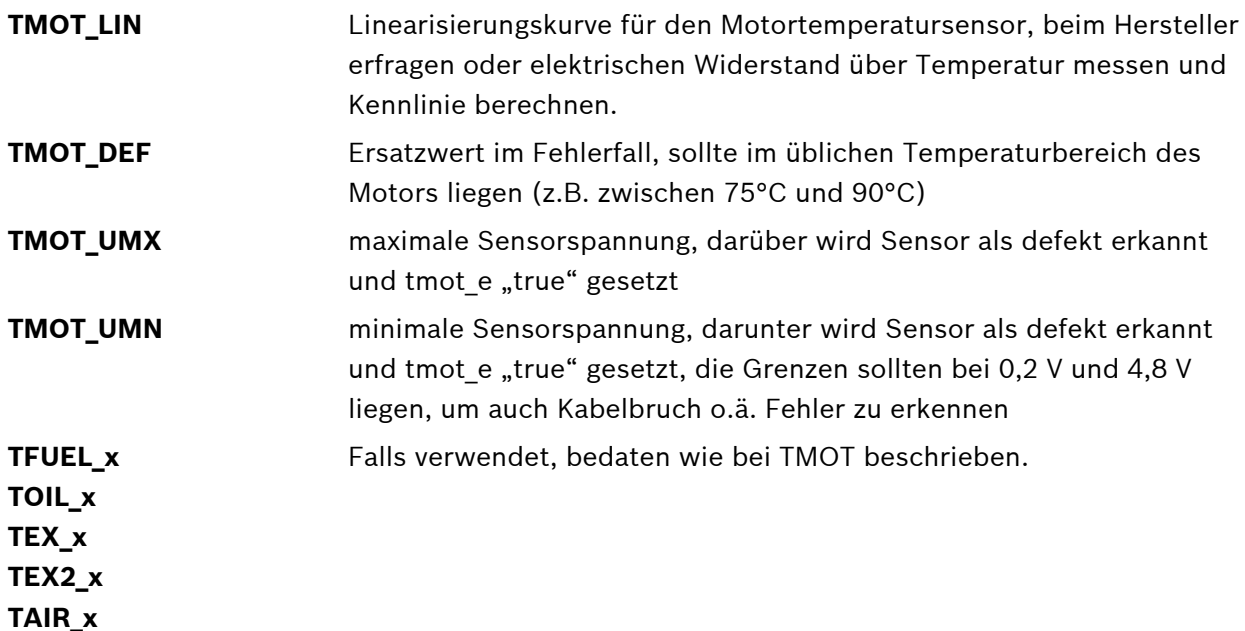

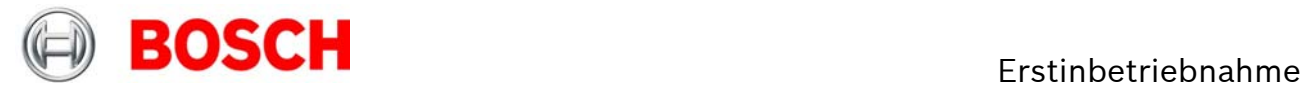

# <span id="page-20-0"></span>**4.2.3 LAMDET**

**LAMTYPE CW** Lambdasondentyp zuordnen ("0" für LSU 4.2; "1" für LSU 4.9) entsprechend wählt das Steuergerät die richtige Linearisierungskurve und die richtige Heizkennlinie. Diese beiden Kennlinien sollten nicht verändert werden, da sie Einfluss auf das Messergebnis und die Lebensdauer der Sonde haben.

# <span id="page-20-1"></span>**4.2.4 ATHDET**

**ATH\_UMN ATH\_UMX**  Minimale und maximale Sensorspannung. Werden die Grenzen verletzt, wird ein Fehler erkannt und das Fehlerbit ath\_e = 1 gesetzt. Wählen Sie Werte um 250 mV / 4750 mV (abhängig vom Sensor). Prüfen Sie, ob sich das Rohsignal ath\_u ändert, wenn die Drosselklappe bewegt wird.

## **4.2.4.1 CALIBRATION:**

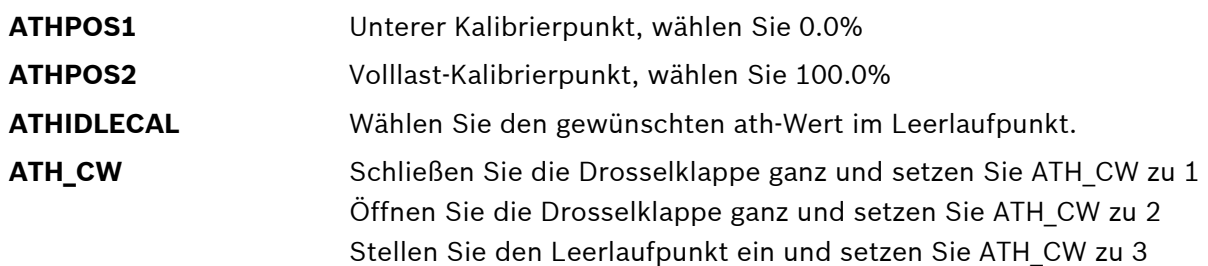

Prüfen Sie die Kalibrierung durch Bewegen der Drosselklappe.

# **5 Erweiterungsmöglichkeiten**

Passend zu den Steuergeräten bieten wir umfangreiches Zubehör. Dazu gehören u.a.:

- Displays
- Datenlogger
- Telemetrieeinheiten

Näheres siehe unter www.bosch-motorsport.de

Darüber hinaus lässt sich der Funktionsumfang der Steuergeräte durch das Freischalten vorinstallierter Schaltungen erweitern. Senden Sie uns dazu die Seriennummer Ihres Steuergerätes. Sie erhalten dann die Lizenz zur Freischaltung folgender optionaler Funktionen:

- Traktionskontrolle
- E-Gas
- Klopfregelung
- VVT (Vollvariable Ventilsteuerung)

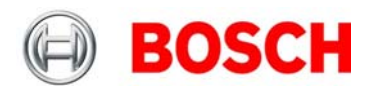

# <span id="page-21-1"></span>**6 Freischaltung von Softwareoptionen**

Beim Erwerb von Softwareoptionen erhalten Sie von Bosch Motorsport einen achtstelligen Code. Dieser Code wird von uns exklusiv für eine Steuergeräte-Seriennummer freigegeben und gilt ausschließlich für dieses eine Steuergerät.

Starten Sie das Applikationstool Modas Sport. Dort ist zur Freischaltung ein vordefiniertes Worksheet **Licence** angelegt, siehe folgende Abbildung.

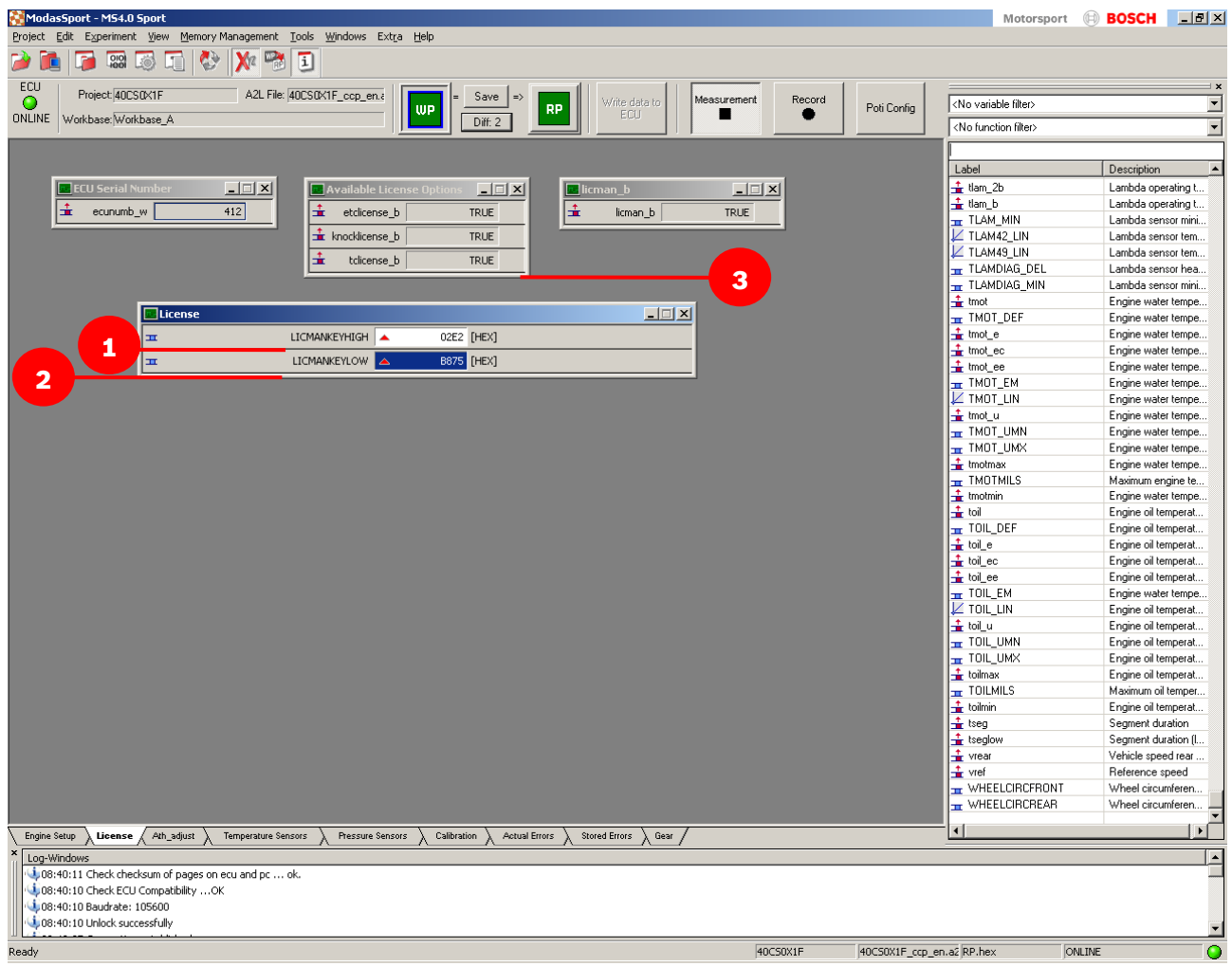

#### <span id="page-21-0"></span>Beispielcode: 02E2 B875

Geben Sie die ersten vier Zeichen Ihres Lizenzcodes, hier 02E2, in das Eingabefeld LICMANKEYHIGH ein (1). Geben Sie die letzten vier Zeichen Ihres Lizenzcodes, hier B875, in das Eingabefeld LICMANKEYLOW ein (2). Haben Sie den Lizenzcode korrekt eingegeben, dann wird die entsprechende Softwareoption auf TRUE gesetzt (3).

Ausnahmen: Nahe Bank/Ferne Bank und VVT. Für diese Funktionen muss ein Steuergeräte-Softwareupdate vorgenommen werden. Setzen Sie sich dafür bitte mit uns in Verbindung.

#### **Kontakt**

#### **Europa:**

Bosch Engineering GmbH Motorsport Robert-Bosch-Allee 1 74232 Abstatt Deutschland Tel.: +49 7062 911 79101 Fax: +49 7062 911 79104

#### **Nord- und Südamerika:**

Bosch Engineering North America Motorsports 38000 Hills Tech Drive Farmington Hills, MI 48331-3417 United States of America Tel.: +1 248 876 1537 Fax: +1 248 876 7373

#### **Asien-Pazifik:**

Bosch Engineering Japan K.K. Motorsport 3-33-8 Tsuruya-cho, Kanagawa-ku, Yokohama-shi 221-0835 Japan Tel.: +81 45 410 1650 Fax: +81 45 410 1651

> E-Mail: motorsport@bosch.com www.bosch-motorsport.com

> > Stand: 3. November 2011

*© Alle Rechte bei der Bosch Engineering GmbH, auch für den Fall von Schutzanmeldungen. Jede Verfügungsbefugnis wie Kopier- und Weitergaberechte bei uns. Änderungen vorbehalten.* 

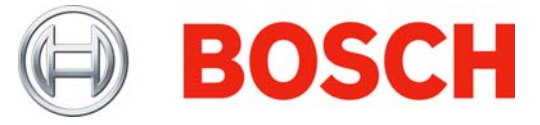